# **URL Suffix Cleaner**

# New in Tiki25

Sometimes, email clients or web pages can generate links that look like: "*Pagename*.", "*PageName*)", "*PageName*.)", or "*PageName*," and lead to a "*Page not found*" error.

Fortunately, Tiki is smart enough to handle this, thanks to an exciting feature: "URL Suffix Cleaner".

### What it does

Concretely, when this feature is enabled, if a requested page is not found, it tries to remove one or two characters from the end of the URL to see if it gets a perfect match with an existing working page, and if so, it redirects the user to that

### How to use

As Tiki gives us the possibility to use only what we want, the URL Suffix Cleaner feature must be activated before we can use it

### Steps to activate

- From your System menu click on Settings (You must be an admin)
- Under the dropdown select Control Panels

| settings 🔻         |  |  |
|--------------------|--|--|
| Control Panels     |  |  |
| Action Log         |  |  |
| Comments           |  |  |
| xternal Feeds      |  |  |
| xternal Wikis      |  |  |
| Groups             |  |  |
| fail Notifications |  |  |
| fenus              |  |  |
| Nodules            |  |  |
| erformance         |  |  |
|                    |  |  |
|                    |  |  |
|                    |  |  |
|                    |  |  |
|                    |  |  |

Click to expand

• This being an advanced feature, you need to turn on "Advanced" under Preference Filters

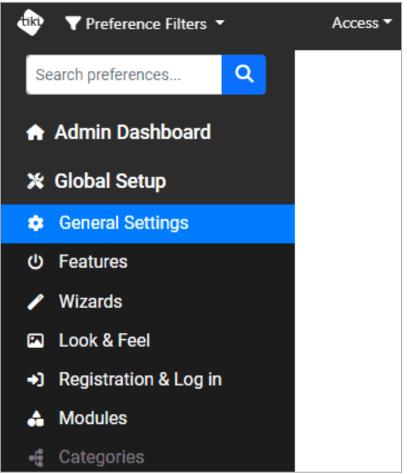

Click to expand

• Then under Global Setup, Click on General Settings to open the General Settings page

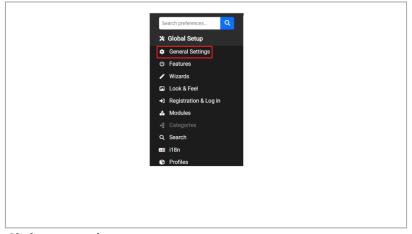

Click to expand

• Under the Navigation tab on the General Settings page, find a section called "Redirects"

| General Setting<br>Global site configuration, date formats: etc.<br>Tiki Installer E Menus © Se<br>General Preferences General Sett | Apply |
|----------------------------------------------------------------------------------------------------|-------|
| Menus                                                                                                    |       |
| SmartMenus                                                                                                    | 0     |
| Preference feature_cssmenus is not<br>defined                                                                                       | Error |
| Menu user levels                                                                                                    | □ •   |
| Featured links                                                                                                    |       |
| Use folder icons for menu section<br>(parent) items                                                                                 | 80    |
| Manufanna                                                                                                    |       |
|                                                                                                    |       |
|                                                                                                    |       |

Click to expand

• Scroll down a little bit to find the URL Suffix Cleaner feature, and check the box to activate it

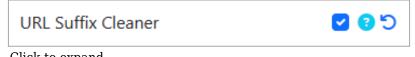

Click to expand

• Finally click on Apply button (at the bottom of the page) to apply your changes. A success message will pop up at the top of the page

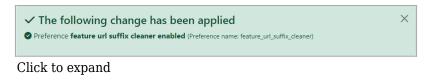

### Example of use

With the feature being activated, we can now take advantage of it in Tiki.

It works with any page but for this example, we are going to use the default, simple Tiki home page. Because "A picture paints a thousand words", and a video, even more, let's see now in this short video the URL Suffix Cleaner feature in action (:biggrin]

| < → C (■ | joshua.lab4.evoludata.com/tiki-listpages.php?cool |                          |                                    |                                         |             |         |           | 년 <b>휴</b> |
|----------|---------------------------------------------------|--------------------------|------------------------------------|-----------------------------------------|-------------|---------|-----------|------------|
|          | wiki<br>groupwa                                   | are                      |                                    |                                         |             |         | Log out 🔻 |            |
|          | System Menu                                       | Pages • 🖌                |                                    |                                         |             |         |           |            |
|          | Home                                              | List Wiki Pages Cr       | List Wiki Pages Create a Wiki Page |                                         |             |         |           |            |
|          | Search                                            | List Wiki Pag            | List Wiki Pages                    |                                         |             |         |           |            |
|          | Stats<br>Wiki •                                   | Find                     | - Find                             |                                         |             |         |           |            |
|          | File Galleries -                                  | Displayed rows           |                                    | 25                                      |             |         |           |            |
|          | Settings 🕶                                        | Find                     |                                    |                                         |             |         |           |            |
|          |                                                   | Page                     | Hits                               | Last modification 🗸                     | Last author | Version |           |            |
|          |                                                   | 🗆 img                    | 0                                  | 09:56                                   | admin       |         | з 🦻       |            |
|          |                                                   | HomePage                 |                                    | 2022-09-21 16:56<br>Tiki initialization | admin       |         | 1         |            |
|          |                                                   | Select action to perform | n with checked                     | L.                                      |             |         | ~ ок      |            |

Click to expand